# Docker & AnsibleForms

## 1 CONTENT

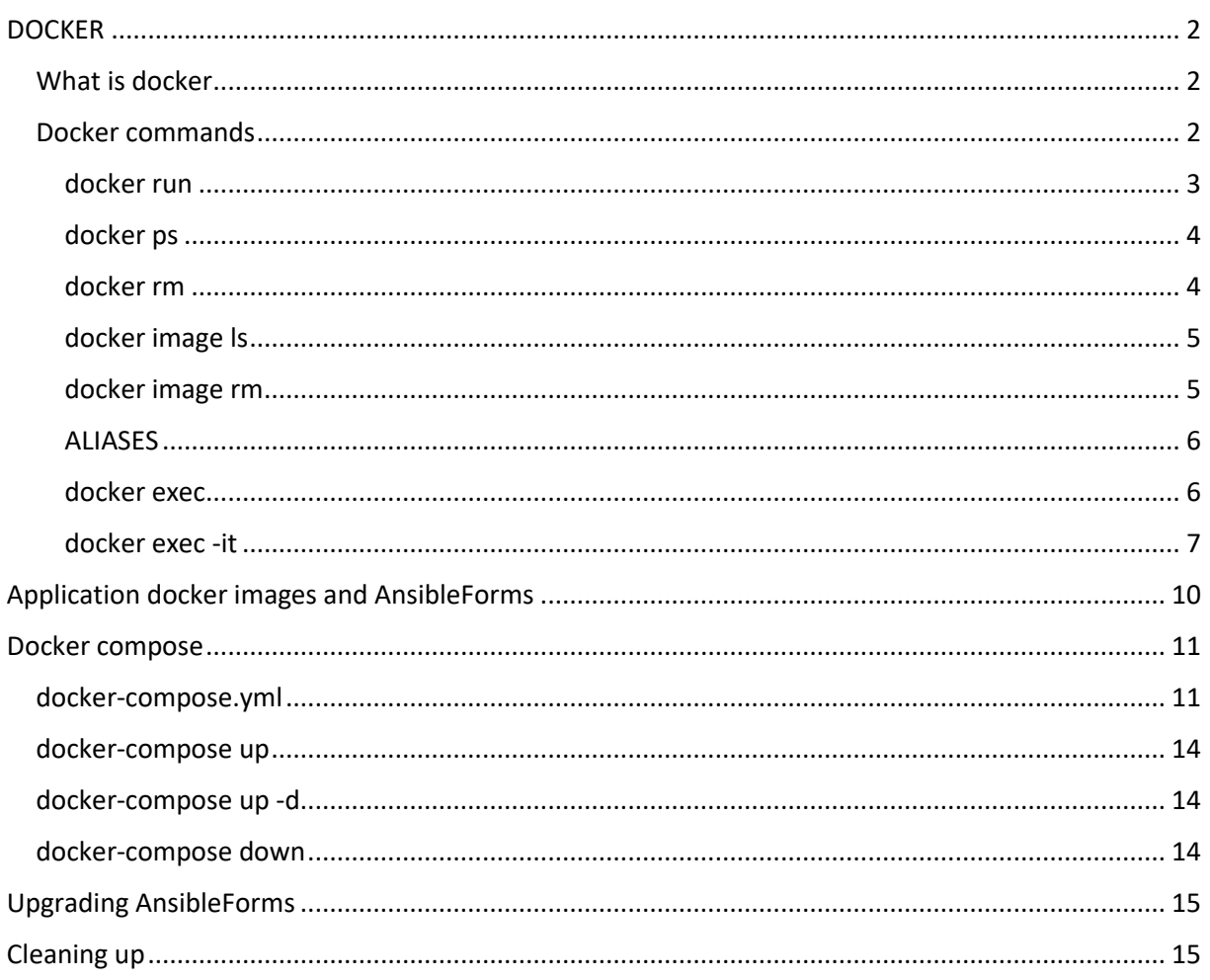

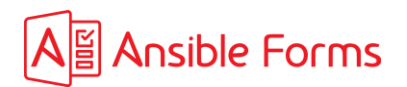

## 2 DOCKER

#### 2.1 WHAT IS DOCKER

Docker is an application to run virtual machines from a command line.

Such a virtual machine is called a docker container.

The difference with VMware is that a container loses all the changes that were made to moment it gets updated or redeployed. That means we need a mechanism to make the data persistent. Using mounts from the mother-OS or external storage (NFS mounts) we can make changes and data persistent. The cool part about this is that data and code is 100% separated, making updates and backups extremely easy.

A docker container uses a docker image and is essentially an operating system, running on top of the mother OS. However with docker, the footprint is a lot smaller.

You will see that the words image and container are easily mixed. The image is however the source, the container is a containerized version of the image. But in terms of talking, we will probably mix them and say, "start an image", "stop an image" while it's essentially "stop a container from an image".

#### <span id="page-1-0"></span>2.2 DOCKER COMMANDS

<span id="page-1-1"></span>Docker itself is a command (docker) and has a couple of subcommands

- run : run a docker image
- start: start a docker image
- stop: stop a docker container
- image : interact with docker images
- ps : show docker containers (running and stopped)
- logs : show docker logs
- rm : remove a container
- inspect: show docker container details
- pull : download a docker image from docker hub (=dockers repo)

<span id="page-1-2"></span>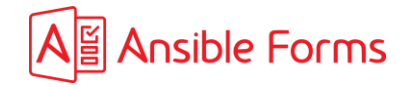

#### 2.2.1 docker run

This is the most basic action : it will download (if needed) the image, start a container, run a command, and stop the container after the command is finished.

**[root@mother-OS]# docker run hello-world**

Hello from Docker! This message shows that your installation appears to be working correctly.

To generate this message, Docker took the following steps:

- 1. The Docker client contacted the Docker daemon.
- 2. The Docker daemon pulled the "hello-world" image from the Docker Hub.
- 3. The Docker daemon created a new container from that image which runs the executable that produces the output you are currently reading.
- 4. The Docker daemon streamed that output to the Docker client, which sent it to your terminal.

<span id="page-2-0"></span>To try something more ambitious, you can run an Ubuntu container with: \$ docker run -it ubuntu bash

Share images, automate workflows, and more with a free Docker ID: https://hub.docker.com/

For more examples and ideas, visit: https://docs.docker.com/get-started/

Another very small docker image to play with is busybox. It's a **4MB**!! linux operating system with a bunch of utilities.

**[root@mother-OS]# docker run busybox echo "hello from busybox"** Unable to find image 'busybox:latest' locally latest: Pulling from library/busybox 809d8e20e203: Pull complete

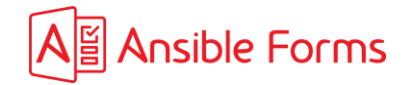

#### Digest: sha256:2376a0c12759aa1214ba83e771ff252c7b1663216b192fbe5e0fb364e952f85c Status: Downloaded newer image for busybox:latest hello from busybox

Can you imagine this ? it downloaded the latest version of busybox, started the operating system, asked to run the echo command and stopped the operating system. Probably in 1ms !!

Important to realize is that docker images are NOT getting cleaned up, they are stopped but remain on the mother-OS.

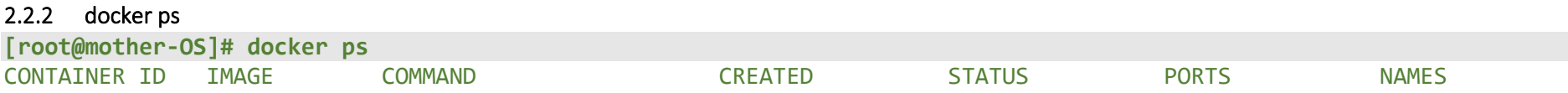

Now the ps subcommand only shows running containers, however -a shows us all containers that are present

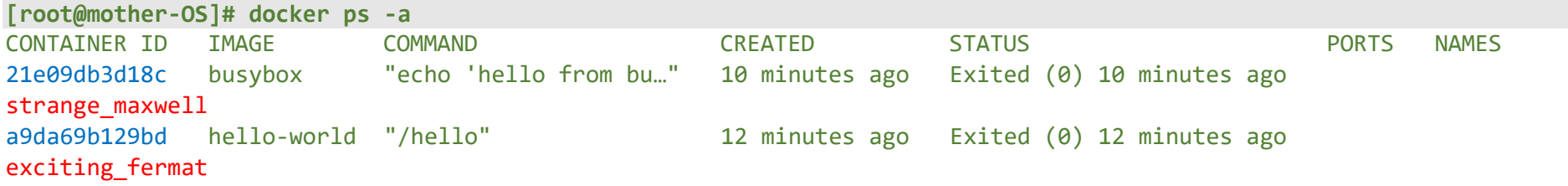

<span id="page-3-0"></span>you see that the hello-world and busybox containers are still there. Also notice that if a container is not given a specific name (option -name), docker gives it funny names like strange maxwell and exciting fermat (in red). It's easy to type and to spot. This allows us to remove the container with a name. Note you can also use the container id (in blue)

#### 2.2.3 docker rm

We can now remove the docker containers

<span id="page-3-1"></span>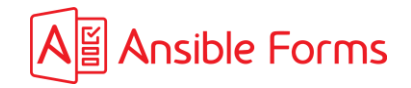

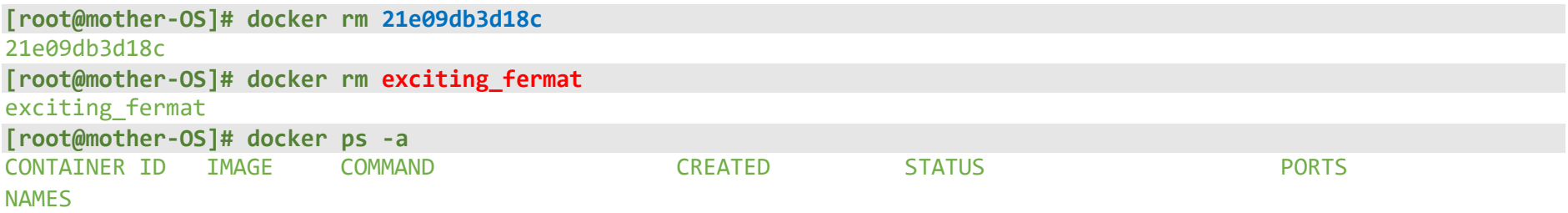

the containers are removed (once using id and once using name)

#### 2.2.4 docker image ls

docker image command interacts with the images. Above we removed the containers, but the images are still there.

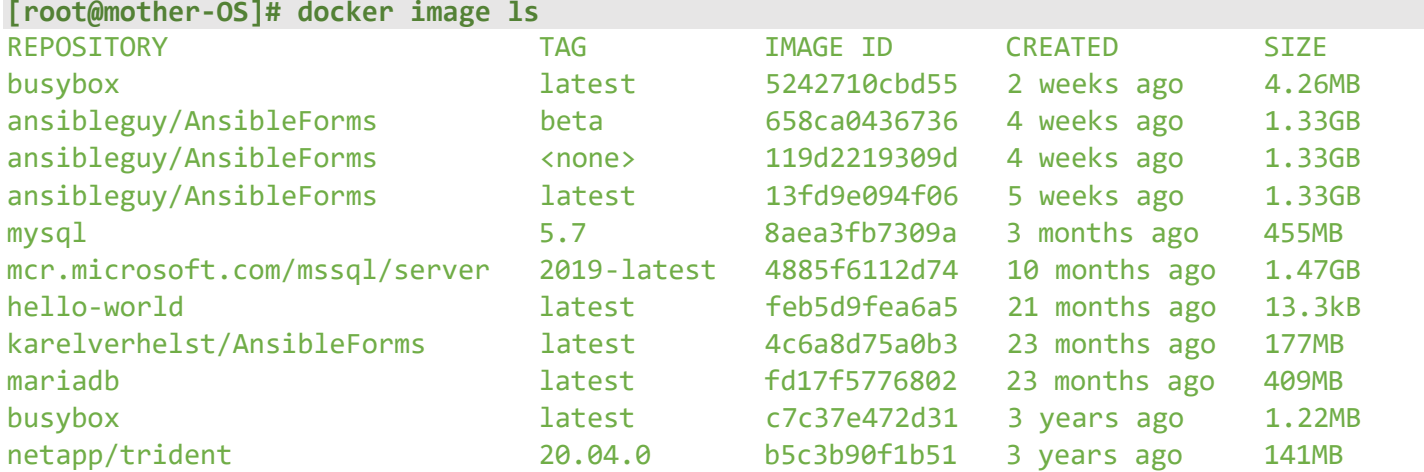

#### <span id="page-4-0"></span>2.2.5 docker image rm

To remove an image, use rm

**[root@mother-OS]# docker image rm 5242710cbd55**

<span id="page-4-1"></span>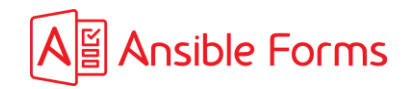

Untagged: busybox:latest Untagged: busybox@sha256:2376a0c12759aa1214ba83e771ff252c7b1663216b192fbe5e0fb364e952f85c Deleted: sha256:5242710cbd55829f6c44b34ff249913bb7cee748889e7e6925285a29f126aa78 Deleted: sha256:feb4513d4fb7052bcff38021fc9ef82fd409f4e016f3dff5c20ff5645cde4c02

#### 2.2.6 ALIASES

docker also uses aliases to make life easier, below 2 examples

#### **docker images => docker image ls docker rmi => docker image rm**

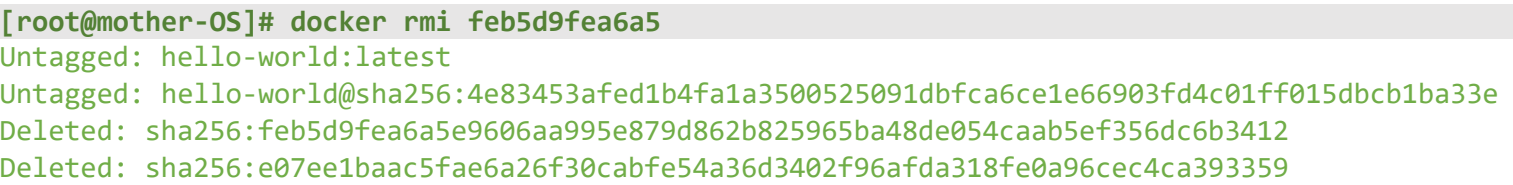

<span id="page-5-0"></span>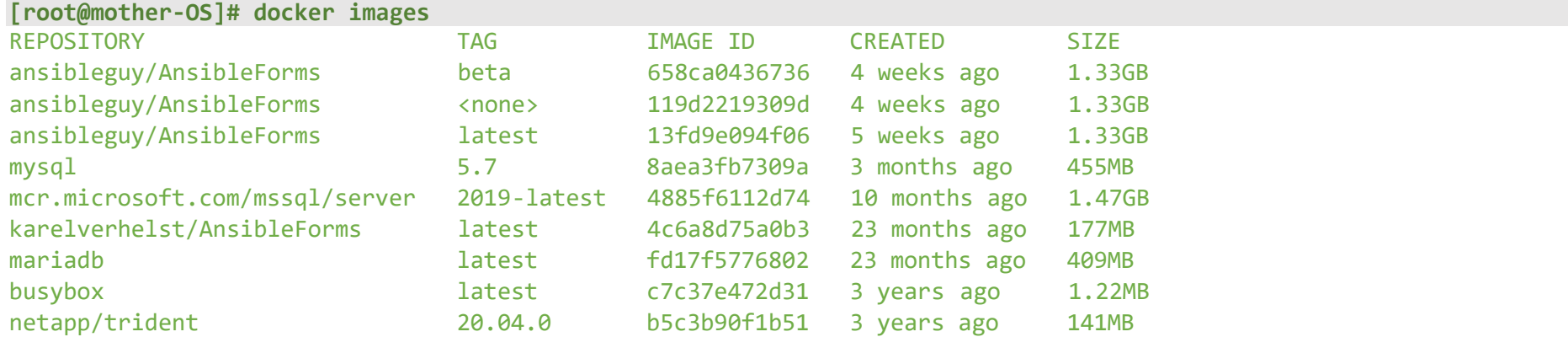

#### 2.2.7 docker exec

Once a docker container is running a longer process (i.e. running a service application) you can still ask it to execute tasks, using the exec subcommand

<span id="page-5-1"></span>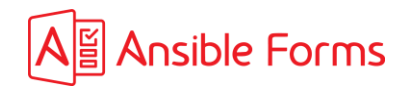

**[root@mother-OS]# docker exec AnsibleForms-docker\_mysqldb\_1 ls** bin boot dev docker-entrypoint-initdb.d entrypoint.sh

#### 2.2.8 docker exec -it

More interesting is to interact with the container directly, using  $-it$  (interactive terminal)

#### **[root@mother-OS]# docker exec -it AnsibleForms-docker\_mysqldb\_1 /bin/bash**

```
bash-4.2# mysql -u root -p
mysql: [Warning] World-writable config file '/etc/mysql/my.cnf' is ignored.
Enter password:
Welcome to the MySQL monitor. Commands end with ; or \gtrsim.
Your MySQL connection id is 18
Server version: 5.7.41 MySQL Community Server (GPL)
```

```
Copyright (c) 2000, 2023, Oracle and/or its affiliates.
```

```
Oracle is a registered trademark of Oracle Corporation and/or its
affiliates. Other names may be trademarks of their respective
owners.
```
<span id="page-6-0"></span>Type 'help;' or '\h' for help. Type '\c' to clear the current input statement.

mysql> show databases  $\rightarrow$  ; +--------------------+ Database +--------------------+ | information schema |

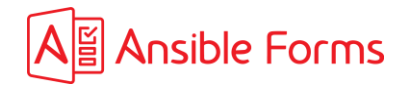

```
AnsibleForms
 mysql
 performance schema
 SVS
+--------------------
```

```
5 rows in set (0.01 \text{ sec})
```
 $mysq1>$ 

NOTE: we execute the bash-shell. /bin/bash NOTE 2 : For containers based on the alpine linux base (like Ansible Forms), the shell is /bin/ash

```
[root@mother-OS]# docker exec -it AnsibleForms-docker app 1 /bin/ash
/app#
/app # cd dist/persistent
/app/dist/persistent # cd playbooks
/app/dist/persistent/playbooks # ansible-playbook dummy.yaml
[WARNING]: No inventory was parsed, only implicit localhost is available
[WARNING]: provided hosts list is empty, only localhost is available. Note that the implicit localhost does not
match 'all'
PLAY [This is a hello-world example]
```

```
***********
```
TASK [Gathering Facts] \*\*\*\*\*\*\*\*\*\*\*\*\*\*\*\*\*\*\*\*\*\* ski ski ski ski ski ski ski sk \*\*\*\*\*\*\*\*\*\*\* ok: [localhost]

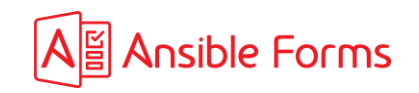

```
TASK [Output 'Welcome'.]
***********
ok: [localhost] \Rightarrow {
     "msg": "Hi there and welcome to ansible"
\mathcal{F}
```
**PLAY RECAP** \*\*\*\*\*\*\*\*\*\*\* changed=0 unreachable=0 skipped=0 localhost  $: ok=2$ failed=0 rescued=0 ignored=0

/app/dist/persistent/playbooks #

As you can see, the AnsibleForms container is fully equipped with ansible you can run a playbook even in 1 command using the container

```
[root@mother-OS]# docker exec AnsibleForms-docker_app_1 ansible-playbook ./dist/persistent/playbooks/dummy.yaml
[WARNING]: No inventory was parsed, only implicit localhost is available
[WARNING]: provided hosts list is empty, only localhost is available. Note that
the implicit localhost does not match 'all'
```

```
ok: [localhost]
```

```
ok: [localhost] \Rightarrow f"msg": "Hi there and welcome to ansible"
J.
```
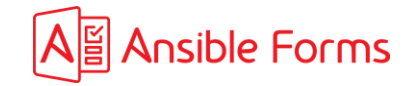

#### PLAY RECAP \*\*\*\*\*\*\*\*\*\*\*\*\*\*\*\*\*\*\*\*\*\*\*\*\*\*\*\*\*\*\*\*\*\*\*\*\*\*\*\*\*\*\*\*\*\*\*\*\*\*\*\*\*\*\*\*\*\*\*\*\*\*\*\*\*\*\*\*\*

localhost : ok=2 changed=0 unreachable=0 failed=0 skipped=0 rescued=0 ignored=0

[root@worker-node2 playbooks]#

### 3 APPLICATION DOCKER IMAGES AND ANSIBLEFORMS

For now, we only played with containers that execute a single task and then stop. (docker run)

But real-life docker images have an entry-point that is a running service. As long as that service runs, the docker container stays up.

In the example of AnsibleForms, the docker image will start the web application (node js express), and to successfully do that, the application needs a lot of information.

For starters, it needs to know where the database is and how to connect to it, do we run http or https, where are the certificates, ... We do that by passing **environment-variables**.

#### **docker run ansibleguy/AnsibleForms:latest -e VAR1=value1 -e VAR2=value2, ....**

In the documentation you can see all possible environment variables, and I encourage you to have a look at them, as it might answer some questions you might already have.

#### <https://ansibleforms.com/customization/>

<span id="page-9-0"></span>You can also assign volume mappings  $(-v)$  and port mappings  $(-v)$ . This way you can connect parts of the mother-OS to the docker container. You can mount directories and files from the mother-OS into the container and export ports to the mother-OS. This way a docker container can run a web application that is accessible from outside the mother-OS. Note that the port internally in the docker image can be different that the port exposed on the mother-OS.

So AnsibleForms could be started this way, using a long docker run command passing all the environment variables, folder-mounts and port-mapping. But why stop here. Since AnsibleForms also needs a database, why not run the database as a container too.

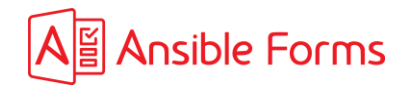

But the database would again need environment variables like the root password. By now, you start realizing that spinning up containers running actual real-life applications, become long commands to enter. So why not use a configuration file, that nicely summarize all these port mappings, volume mounts and environment variables.

That's why they invented **docker-compose**.

## 4 DOCKER COMPOSE

the docker command interacts with 1 specific container. Real-life docker applications require a lot more parameters to start. Also, an application can consist out of more than 1 container and perhaps these containers have dependencies and internal interactions.

Docker compose allows us to describe a multi-container configuration.

Let's have a look at the docker-compose file for AnsibleForms.

You can download the docker-compose project from GitHub. Follow the instructions here :<https://github.com/ansibleguy76/ansibleforms-docker>

#### 4.1 DOCKER-COMPOSE.YML

```
version: '3.0'
services:
 # MySql Server
 mysqldb:
   image: mysql:5.7
   restart: unless-stopped
   # load extra environment variables from file
   env_file: ./.env
   # Set manual environment variables
   environment:
      - MYSQL_ROOT_PASSWORD=$MYSQLDB_PASSWORD
     - MYSQL_DATABASE=AnsibleForms
```
<span id="page-10-1"></span>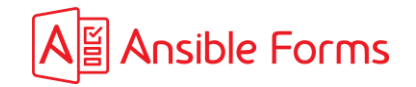

```
ports
:
   # Mount host port to docker internal port - $MYSQLDB_LOCAL_PORT:$MYSQLDB_DOCKER_PORT
  volumes
:
   # Map database location (to maintain persistency) - ./data/mysql/db:/var/lib/mysql
   # Map my.cnf file (to maintain persistency) - ./data/mysql/my.cnf:/etc/mysql/my.cnf
   # Map init sql scripts - ./data/mysql/init:/docker
-entrypoint
-initdb.d
# AnsibleForms application
app
:
 # Only start after MySql
  depends_on
:
   - mysqldb
 image: ansibleguy/ansibleforms:latest
  restart: unless
-stopped
  ports
:
   # Mount host port to docker internal port - $WEBAPP_LOCAL_PORT:$WEBAPP_DOCKER_PORT
 # Load extra environment variables from file
  env_file
:
    - ./.env
  # Set environment variables
  environment
:
   - DB HOST=mysqldb
   - DB_USER=$MYSQLDB_USER
    - DB_PASSWORD=$MYSQLDB_PASSWORD - DB_PORT=$MYSQLDB_DOCKER_PORT - PORT=$WEBAPP_DOCKER_PORT
 # allow interactive shell
```
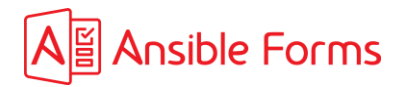

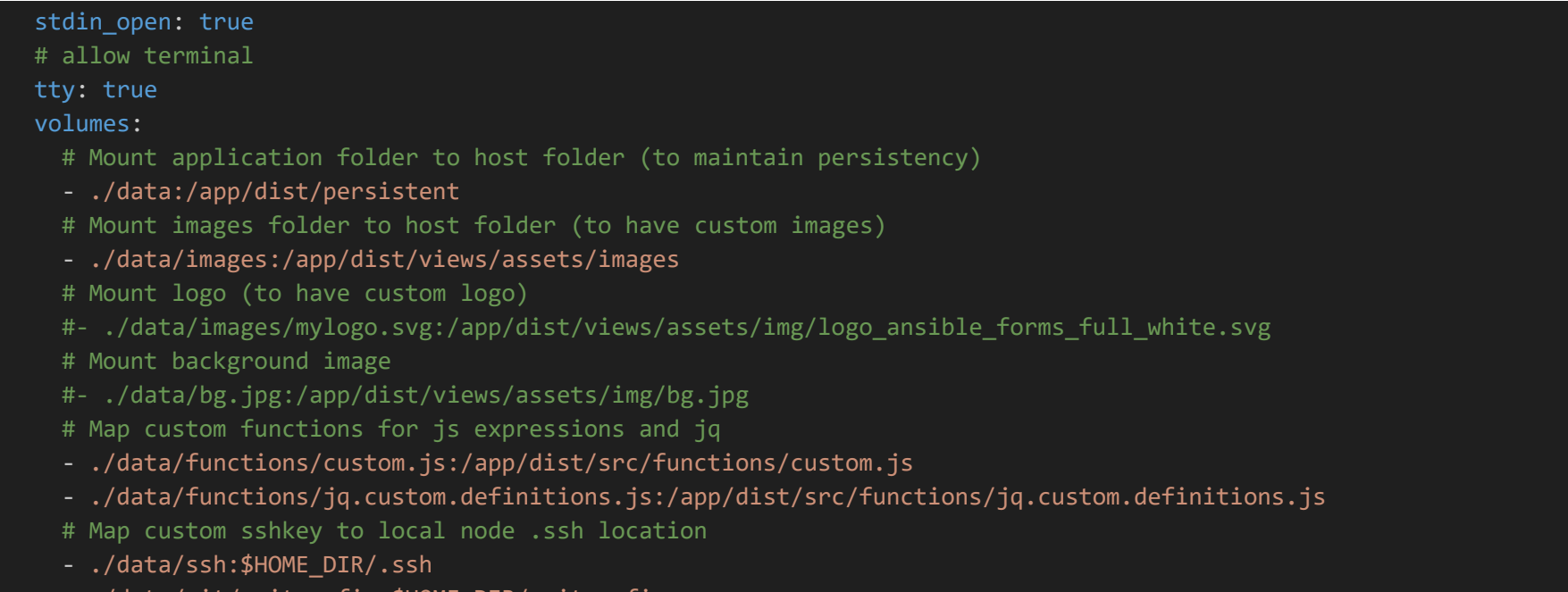

- ./data/git/.gitconfig:\$HOME\_DIR/.gitconfig

Let's deep dive into this yaml file. You can see it contains 2 docker containers (services)

- mysqldb : MySQL 5.7
- **app** : AnsibleForms

Each service has a few basic sub sections :

- **image** : the docker image to run
- **env\_file & environment** : the variables to load and set
- **ports** : port mappings (outside-port : inside-port)
- **volumes** : directory and file mapping (outside-path : inside-path)

The docker-compose project that you download from my GitHub repo is just a starter project. Feel free to adjust and set more environment variables.

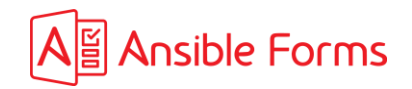

**NOTE :** the docker-compose.yml file refers to an exteran .env file. The .env file contains the customer environment variables, include the database password. With docker compose that's about the most secure you can get to define a password. By loading it from the .env file, you can secure the .env file and by loading it from file, the content is not revealed in logs.

**NOTE 2**: if you want to encrypt passwords you need to move away from docker-compose and move to docker swarm or Kubernetes, which have the option to create secrets (docker secret create)

#### 4.2 DOCKER-COMPOSE UP

From within the directory where your docker compose file is (docker-compose,  $\text{vm}$ ), you can start with the command docker-compose up, however, you will see that this is in "interactive" mode, this is nice for debugging, but is not what you want.

#### 4.3 DOCKER-COMPOSE UP -D

Run docker-compose up -d to start in **detached** mode.

**[root@mother-os]# docker-compose up -d** Starting ansibleforms-docker mysqldb 1 ... done Starting ansibleforms-docker app 1 ... done [root@mother-os]#

#### 4.4 DOCKER-COMPOSE DOWN

<span id="page-13-0"></span>Run docker-compose down to stop

**[root@mother-os]# docker-compose down**

<span id="page-13-1"></span>Stopping ansibleforms-docker app 1 ... done Stopping ansibleforms-docker mysqldb 1 ... done Removing ansibleforms-docker app 1 ... done Removing ansibleforms-docker\_mysqldb\_1 ... done Removing network ansibleforms-docker default

<span id="page-13-2"></span>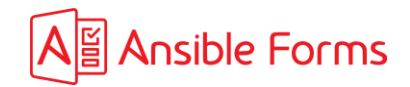

## 5 UPGRADING ANSIBLEFORMS

Upgrading AnsibleForms is as simple as typing these 3 commands.

```
[root@mother-os]# docker pull ansibleguy/ansibleforms:latest
[root@mother-os]# docker-compose down
[root@mother-os]# docker-compose up -d
```
## 6 CLEANING UP

<span id="page-14-0"></span>Note that when you have upgraded ansibleforms, the older version is still on your system. Use the command your learned earlier to cleanup older versions (docker image rm or docker rmi)

<span id="page-14-1"></span>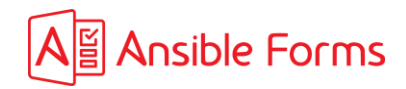